## **Main menu**

The main menu located at the top of the modeling tool window contains the following elements:

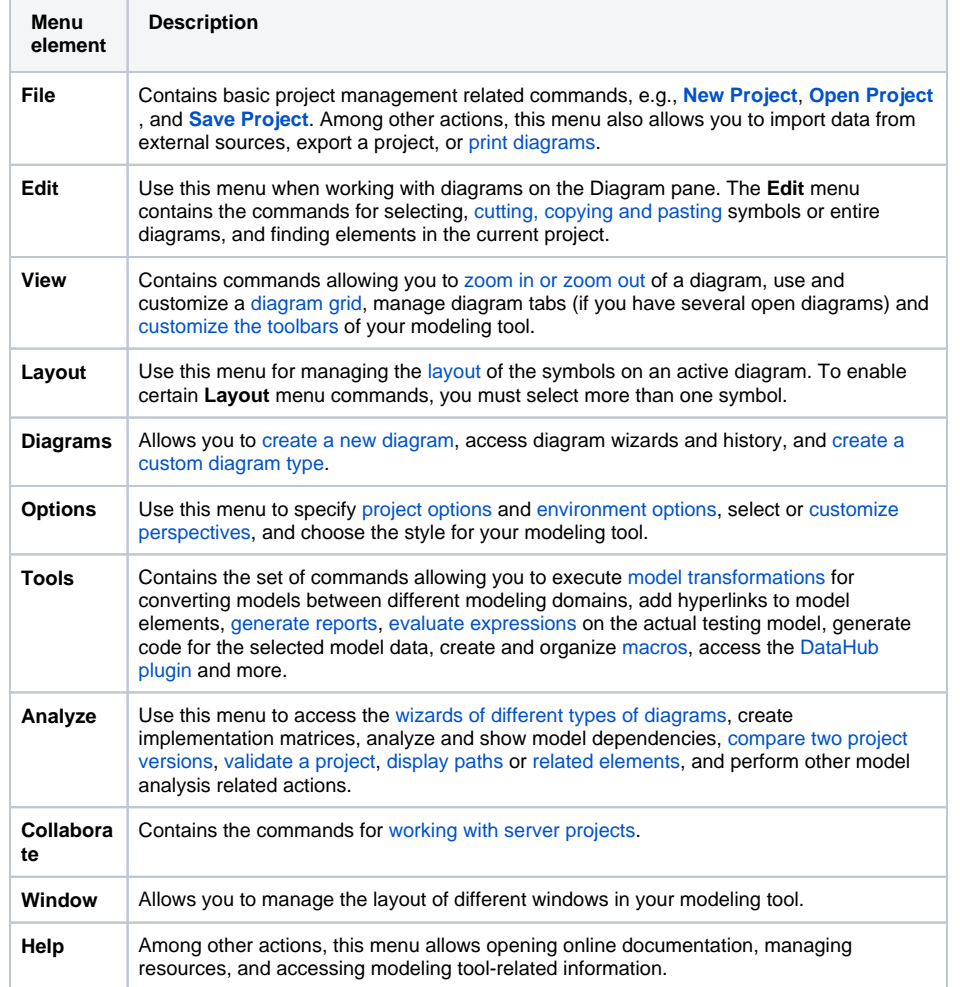

## **Customizable menus**

You can choose which of these menus are shown/hidden by [customizing modeling tool](https://docs.nomagic.com/display/MD190SP3/Customizing+Perspectives)  [perspectives](https://docs.nomagic.com/display/MD190SP3/Customizing+Perspectives).

## **Related pages**

- [Understanding the user](https://docs.nomagic.com/display/CRMP190SP3/Understanding+the+user+interface)  [interface](https://docs.nomagic.com/display/CRMP190SP3/Understanding+the+user+interface)
	- **[Toolbars](https://docs.nomagic.com/display/CRMP190SP3/Toolbars)**
	- [Model Browser](https://docs.nomagic.com/display/CRMP190SP3/Model+Browser)
	- [Image Library tab](https://docs.nomagic.com/display/CRMP190SP3/Image+Library+tab)
	- [Changing](https://docs.nomagic.com/display/CRMP190SP3/Changing+interface+style)
	- [interface style](https://docs.nomagic.com/display/CRMP190SP3/Changing+interface+style)